# Edit me: A Corpus and a Framework for Understanding Natural Language Image Editing

Ramesh Manuvinakurike\*[2], Jacqueline Brixey\*[2], Trung Bui<sup>[1]</sup>, Walter Chang<sup>[1]</sup>, Doo Soon Kim<sup>[1]</sup>, Ron Artstein<sup>[2]</sup>, Kallirroi Georgila<sup>[2]</sup>

## Image Edit Requests

#### **Examples from Reddit forum:**

There is a spot on my wedding dress. Can someone please remove it. Please!

Can you please fix the glare on my dog's eyes? I lost him today and he means the world to me.

Can you please remove the people in the background? This is the only surviving photo of my mom and I would like to preserve it.

Goal: photo editing software that interprets and executes requests

### Corpus

334 images from Visual Genome corpus (Krishna et al., 2015)

animals, city scenes, food, nature/landscapes, indoor scenes, people, sports, and vehicles

5 Amazon Mechanical Turk users per image

≥5 image edit requests per user

Total: 9101 image edit requests

44727 word tokens 4628 unique word types

|        | ave to p                |                  |                      |                  |     |       | ,    |     |  |   |
|--------|-------------------------|------------------|----------------------|------------------|-----|-------|------|-----|--|---|
| Please | Militaria Internation   | per may have. If | the field grant year | ur pisois sellis |     |       |      |     |  |   |
| Please |                         |                  |                      |                  | pr  | ovide | d to | you |  | ī |
|        | enter                   | the _            | Phot                 | o 1d             |     | 192   | d to | you |  |   |
| Please | enter                   | the !            | Phot                 | o id             | req | uest  | d to | you |  |   |
| Please | enter                   | the !            | Phot<br>1st<br>2nd   | o id             | req | uest  | d to | you |  |   |
| Please | enter<br>enter<br>enter | your<br>your     | Phot<br>1st<br>2nd   | o id             | req | uest  | d to | you |  |   |

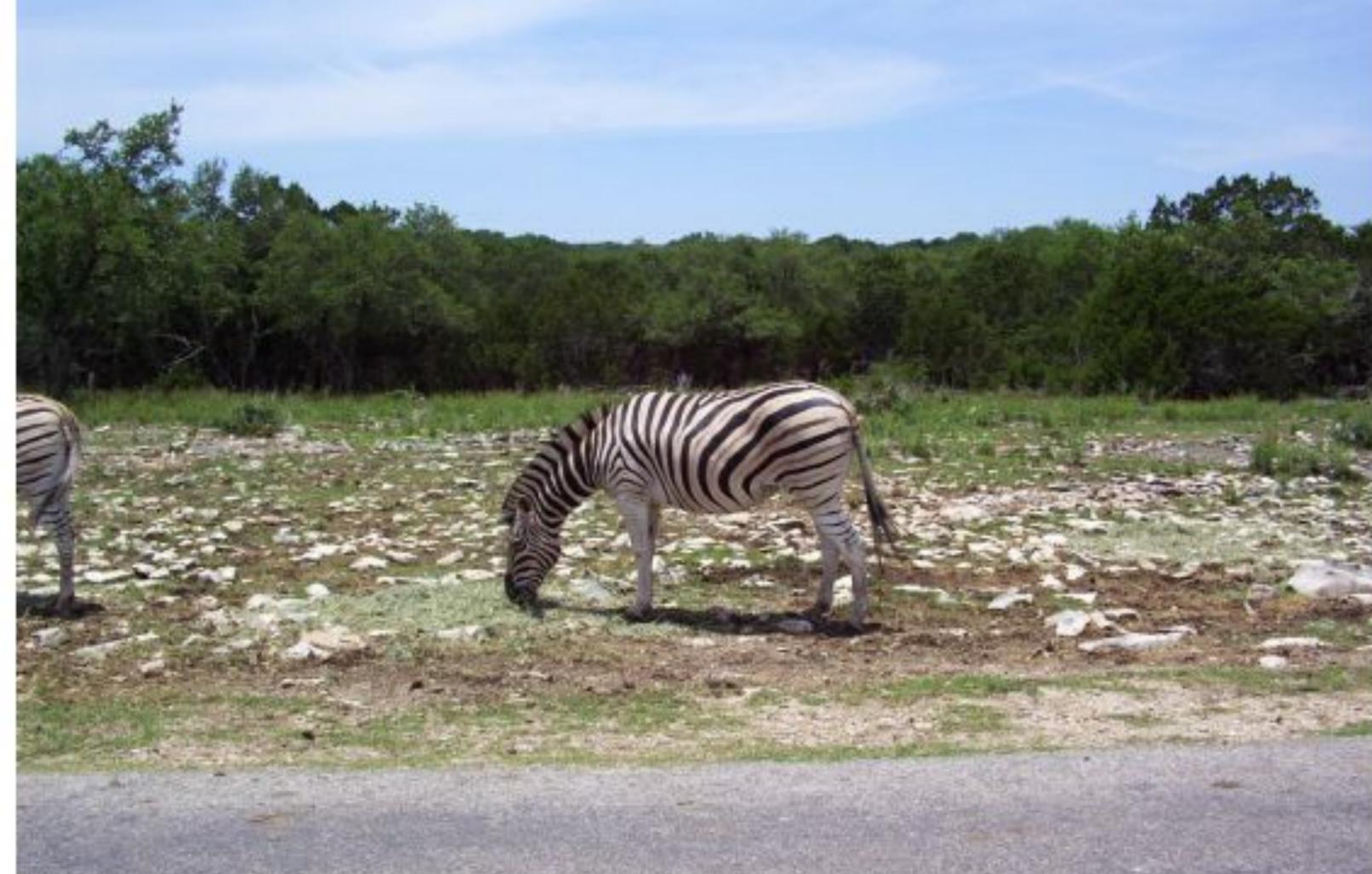

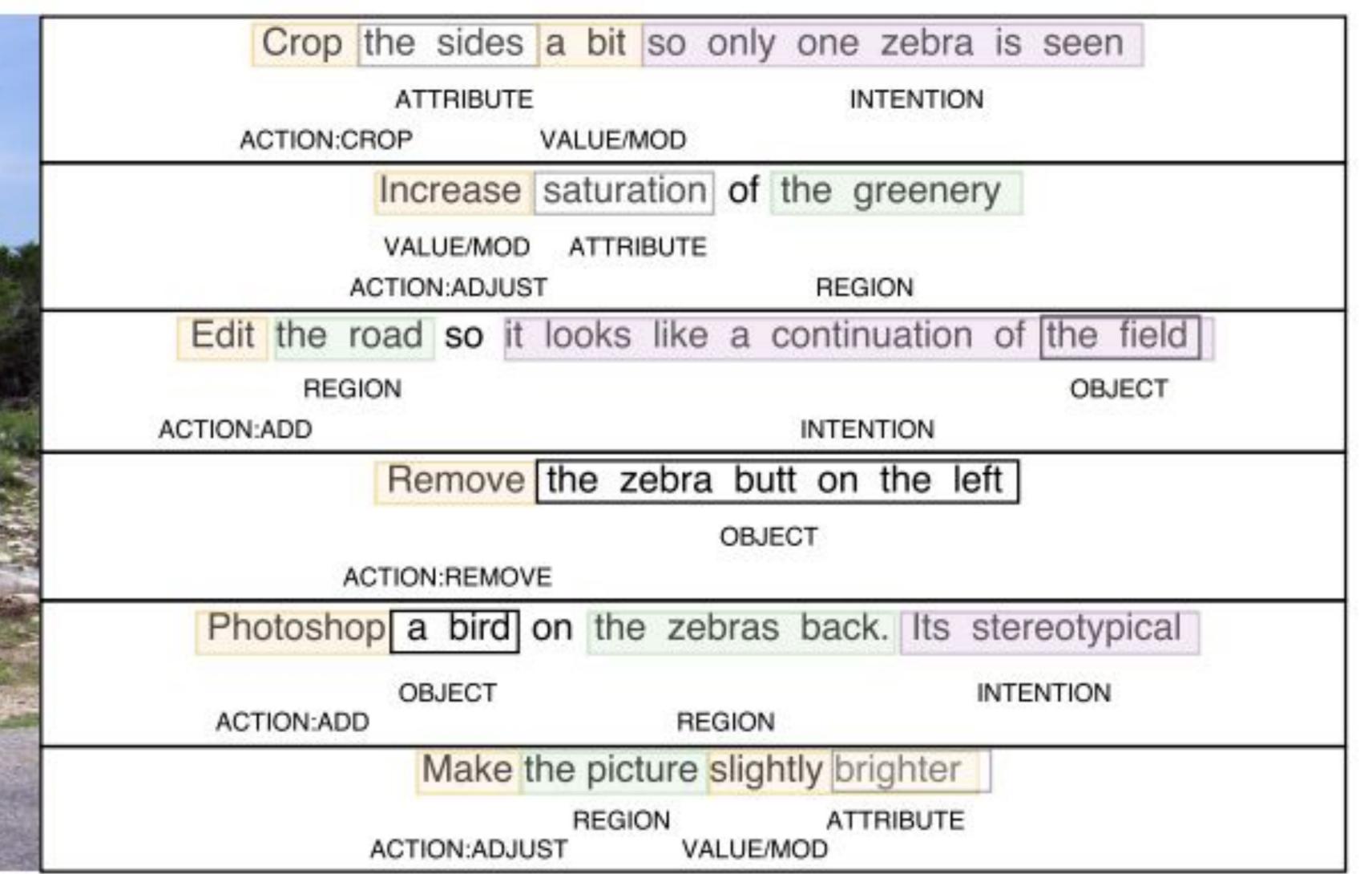

## Language of Image Edits

## **Annotation Framework**

#### Different vocabulary for same intent

Crop the window Cut out the window Trim to remove the window

#### **Ambiguous requests**

Focus on the cat zoom in or crop?

#### Wide variety of structure

Also comments.

#### Different language for experts and novices

I would like to see more character and color to the cobblestone sidewalk. It is lovely.

Adjust the brightness on the white tool to avoid making it look plain white.

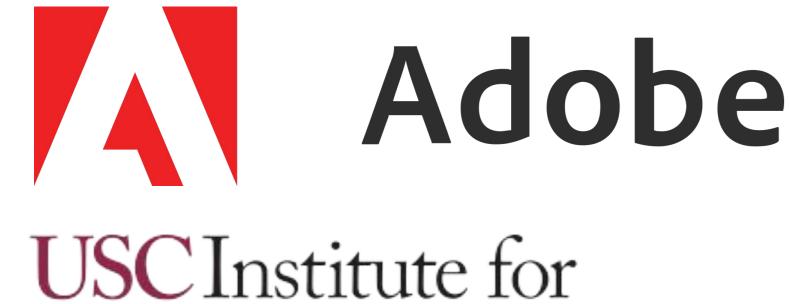

Creative Technologies

| Adobe       |
|-------------|
| stitute for |

| <b>Action Type</b> | Example                                                                                          |
|--------------------|--------------------------------------------------------------------------------------------------|
| Adjust (44.89%)    | Increase saturation a bit on the elephants.                                                      |
| Delete<br>(13.70%) | Remove the jacket hanging from the girl's side.                                                  |
| Crop (6.89%)       | Crop the photo to eliminate the space to the left and right of the elephants.                    |
| Add (6.85%)        | Insert a ball hitting the tennis racket.                                                         |
| Replace (2.47%)    | Please change the pamphlet she is holding into a dictionary.                                     |
| Apply (1.44%)      | Add a Gaussian blur to the background.                                                           |
| Zoom (0.87%)       | Zoom in on the man.                                                                              |
| Rotate (0.71%)     | The photo looks tilted. Rotate it clockwise so the lines are straight.                           |
| Transform (0.62%)  | Flip the photo horizontally.                                                                     |
| Move (0.60%)       | Move the white framed picture to the blue wall.                                                  |
| Clone (0.33%)      | Use a cloning tool to blend grass to cover any patches of dirt on the ground.                    |
| Select (0.19%)     | Select the white dog.                                                                            |
| Swap (0.14%)       | Please perform a face swap using the man in the yellow shirt and the man in the blue/black polo. |
| Undo (0.02%)       | If possible uncrop photo to allow more space to frame, rather than cut off the bike.             |
| Merge (0.02%)      | Blend the grey smudges so they are the same color as the rest of the dirt.                       |
| Redo (0.01%)       | Redo all white traffic lines in street.                                                          |
| Other (0.01%)      | Resize photo to show large elephant and trainer.                                                 |

| Attribute          | Properties of the image to adjust, such as saturation       |
|--------------------|-------------------------------------------------------------|
| Object             | Item to be inserted or deleted.                             |
| Region             | Location within the image where an action is being applied. |
| Modifier<br>/Value | Degree or direction of the change                           |
| Intention          | end goal for the change                                     |

## Conclusion & Future Work

- Contribution of a novel dataset for natural language image editing.
- Annotation framework defined with reasonable efficiency (Please refer the paper for analysis and numbers).
- Build models for language understanding and extend framework for dialogue interactions.